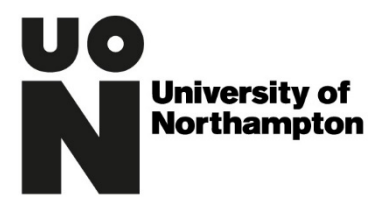

## Records Management Office Documentation

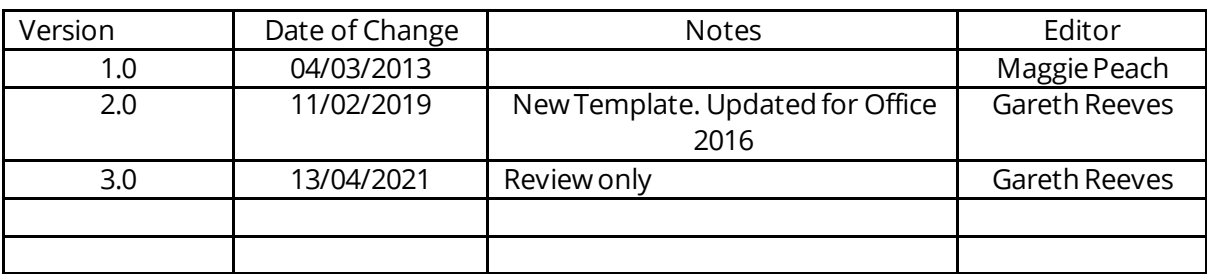

Instructions on How to Delay Sending Emails

## **Contents**

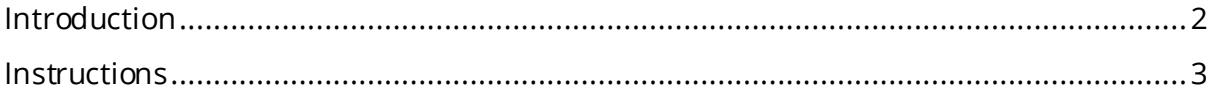

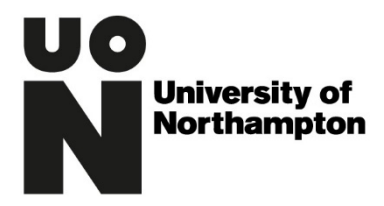

## <span id="page-1-0"></span>Introduction

In areas of the University where staff handle confidential information on a regular basis it is highly recommended that a delay is set on outgoing emails. This is so that if an error is made in the 'To' box there is time to rectify the problem prior to the email being sent.

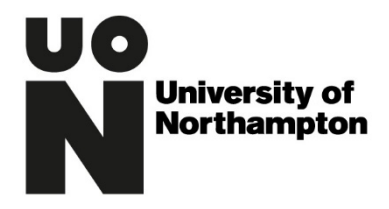

## <span id="page-2-0"></span>**Instructions**

In Outlook click on the "File" menu at the top left of the page as shown below.

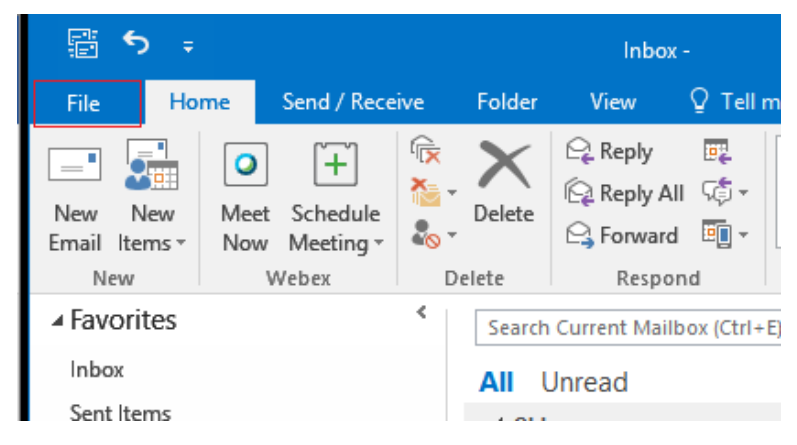

From the Menu select 'Rules and Alerts' by clicking on it.

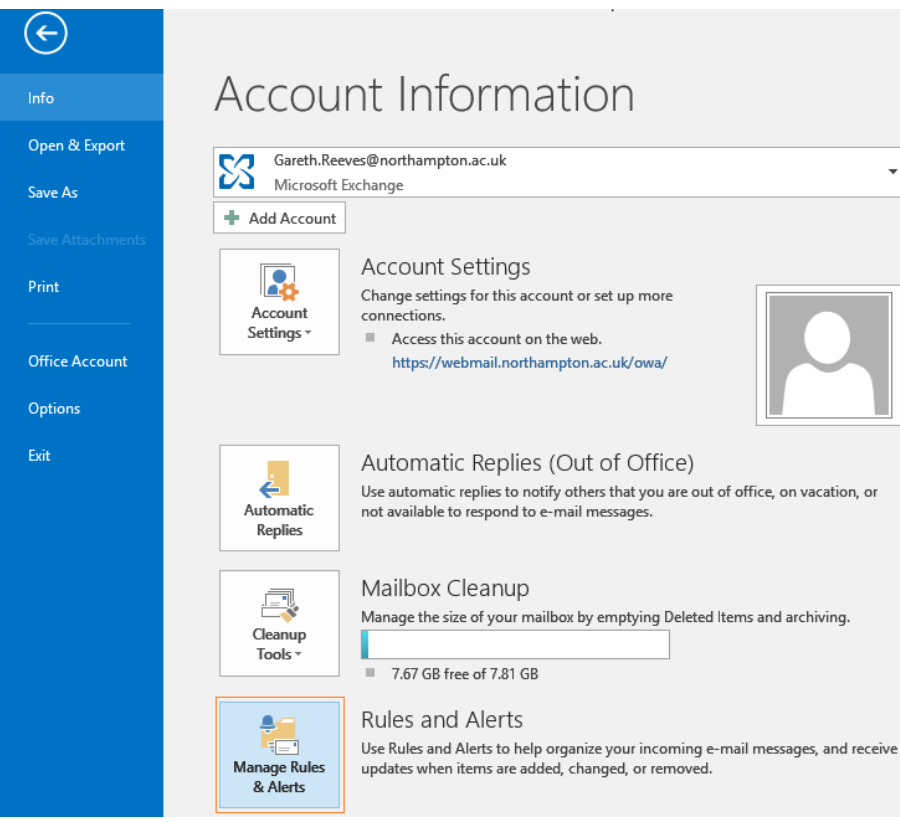

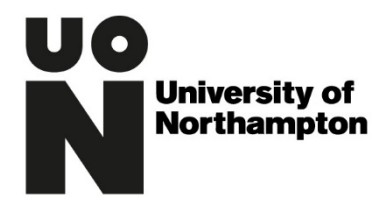

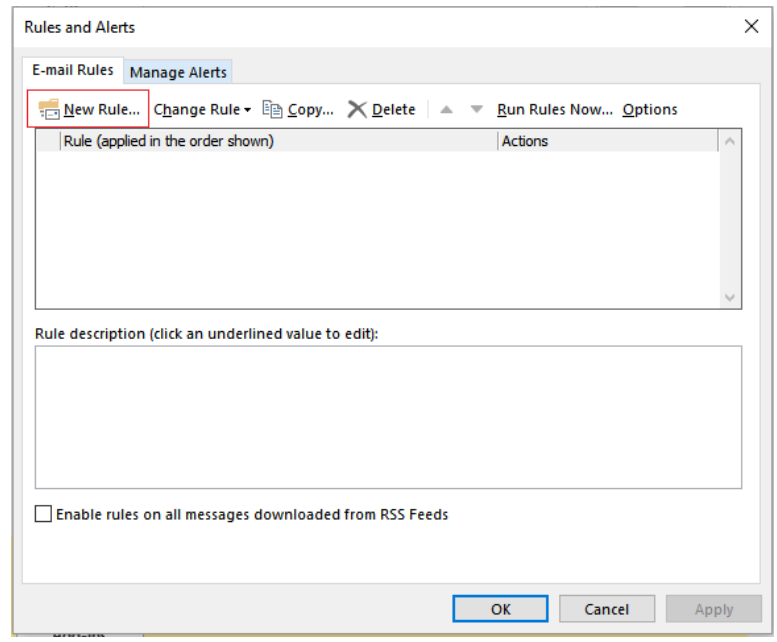

A box will open like the one below from which you should click on 'New Rule'

This will open the following:

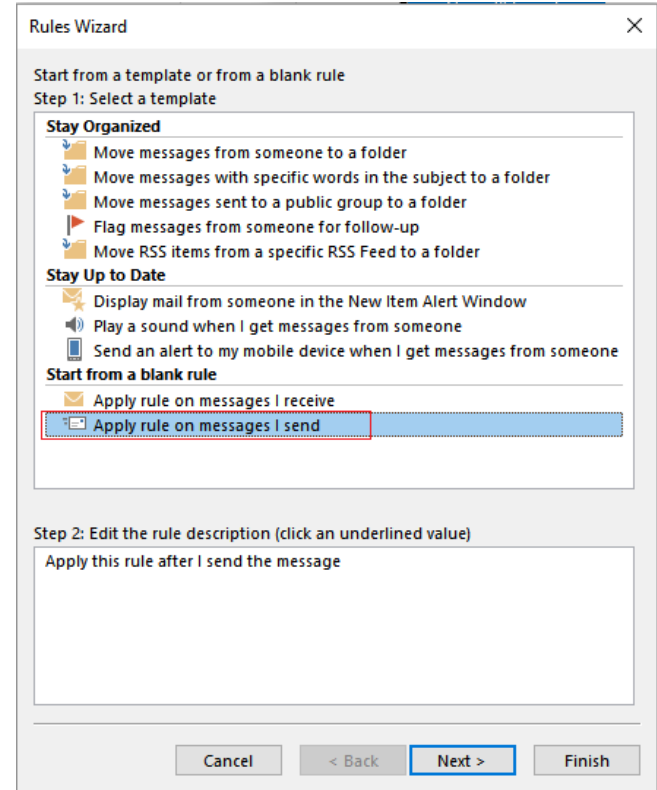

Choose the rule 'Check messages after sending' by highlighting it and clicking the Next button.

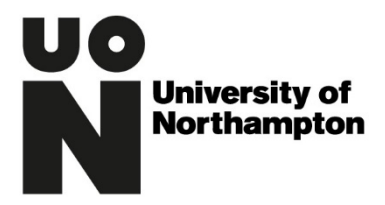

This will give you a screen that looks like the one below, ignore the options given and click on Next.

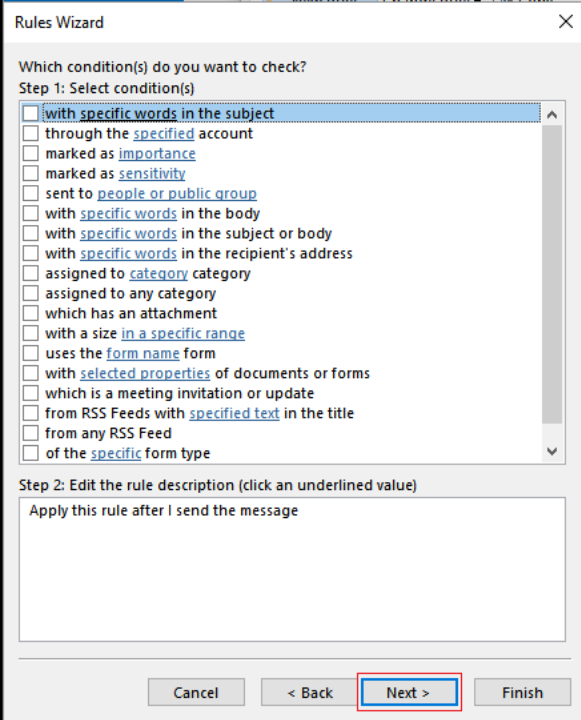

This will open a box to make sure you're happy not choosing any of the options – click 'yes'

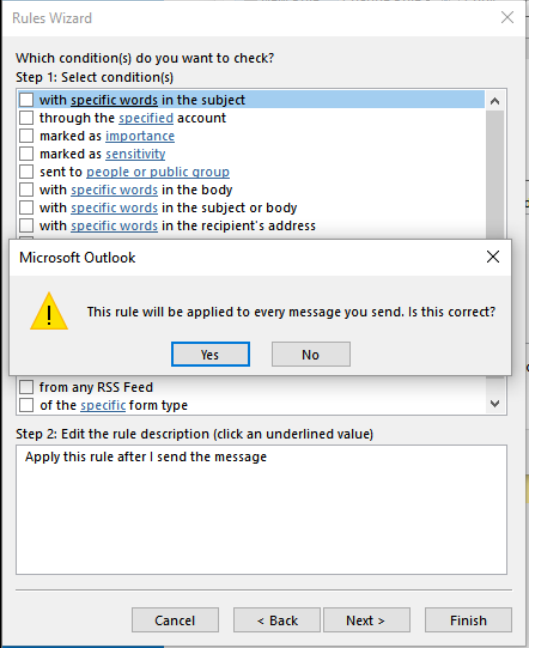

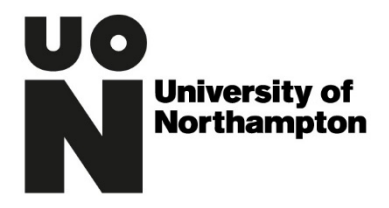

At the next screen make sure you check the button that says defer delivery.

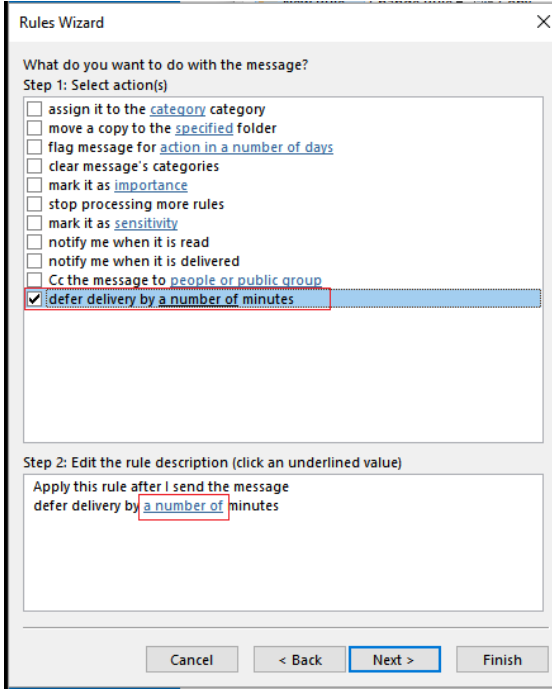

By checking that button you get an option to set the amount for the delay as shown

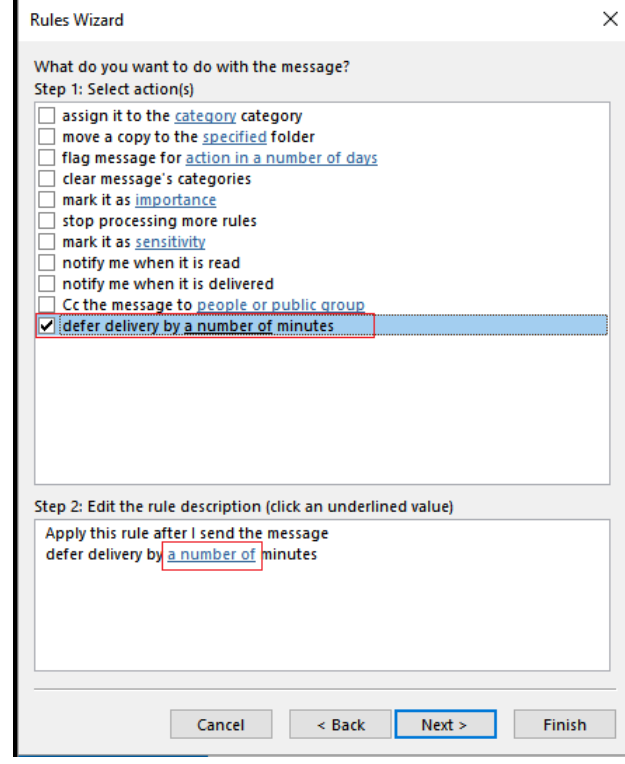

below:

г

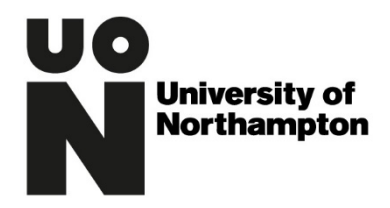

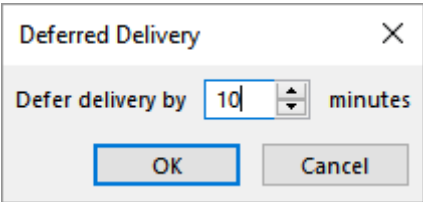

Change the figure as appropriate (10 minutes will be adequate in most Departments or Schools) and then click OK.

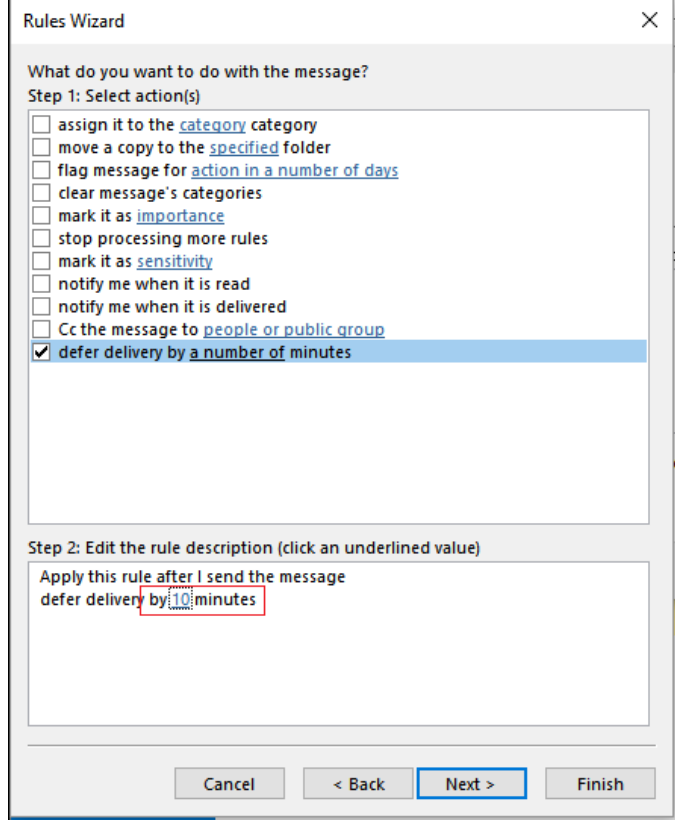

You can now click 'Next', you will be offered a chance to enter a range of exceptions to your rule, leave all these blank and click 'Next' again.

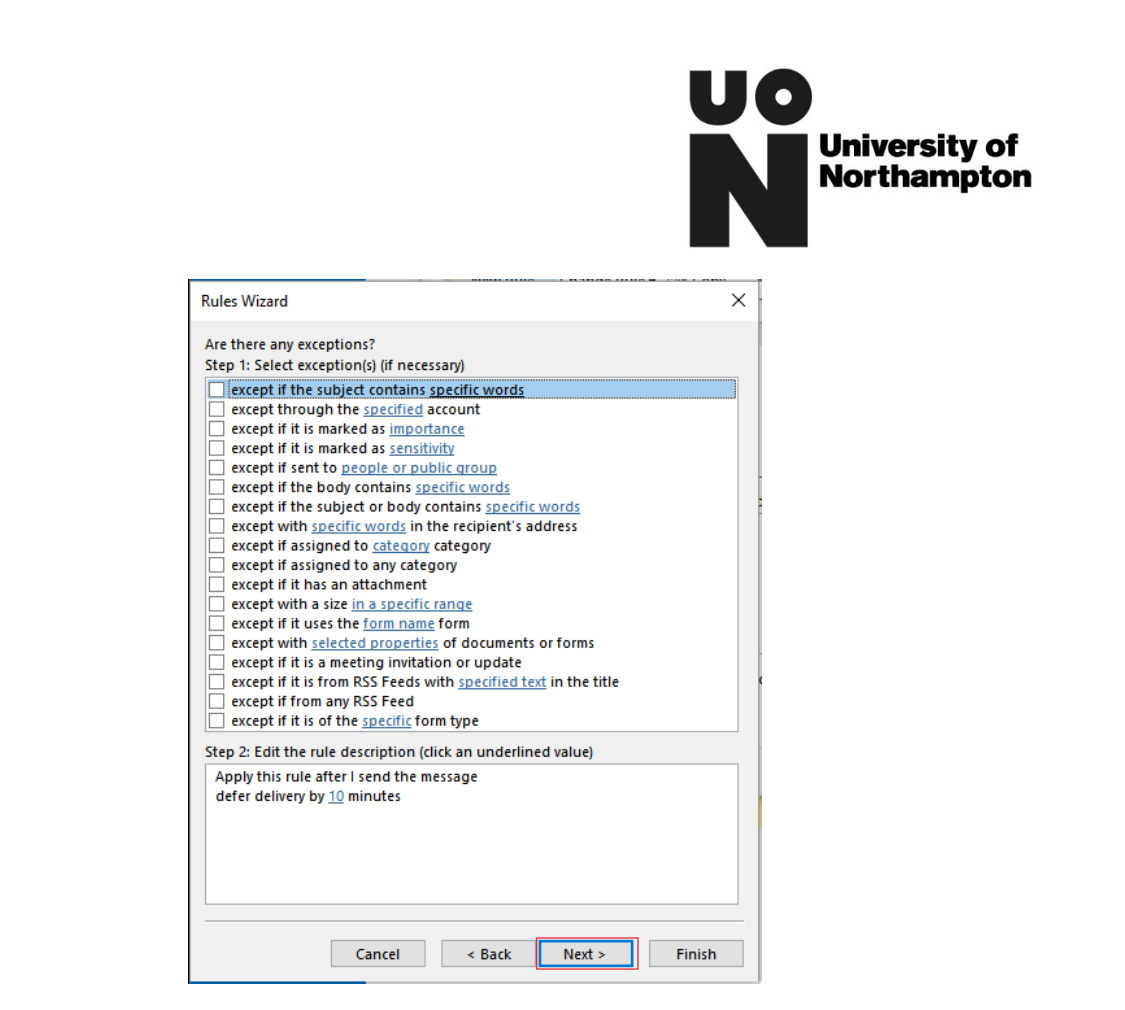

Nearly there now (I promise!).

At the next stage write in the box a name to help you identify it (just in case you need to remove it at a later date). In the example below I've used the phrase 'Rule to delay sending'.

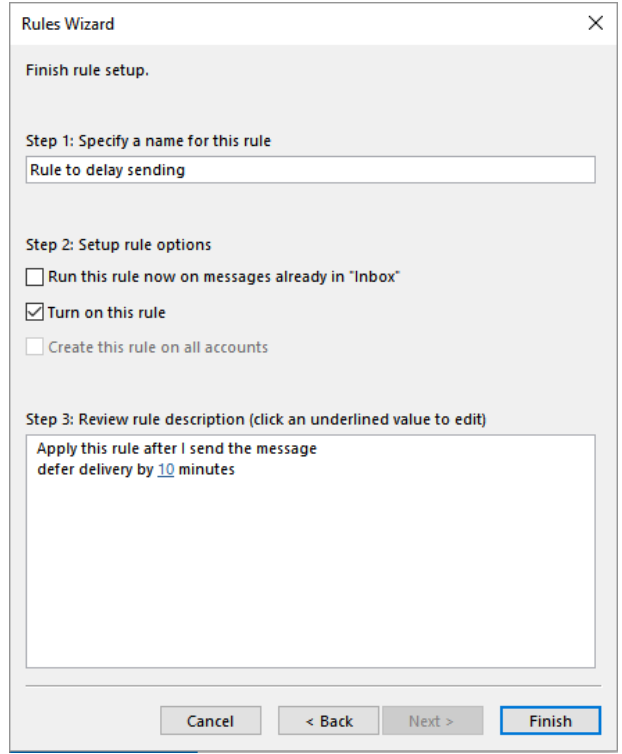

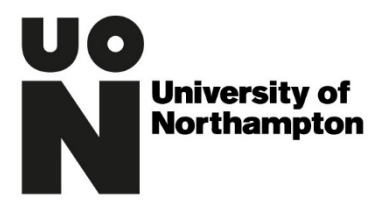

Make sure you've ticked the box that says turn this rule on and then you can click on finish and the rule will be set.

From now on any emails you send will sit in your outbox for the specified ten minutes before being sent. This will give you time to spot any errors and allow you to correct them helping to cut out the circumstances where emails can get sent to the wrong recipient by mistake.